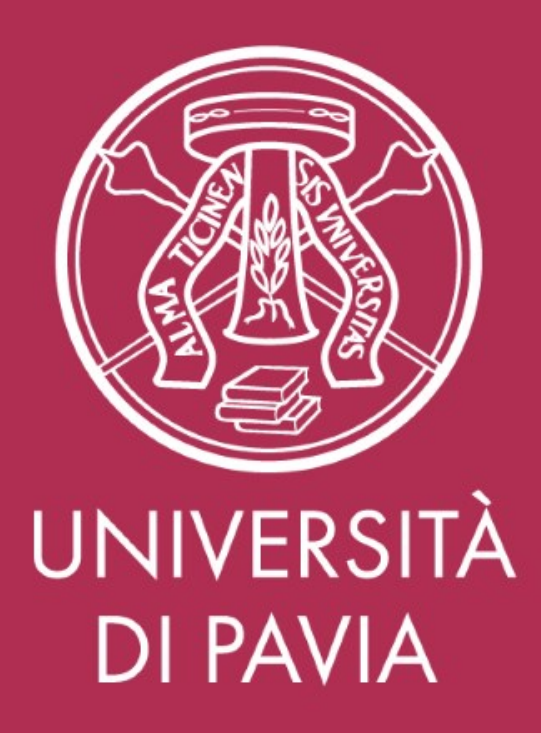

## **Approvazione diario delle attività**

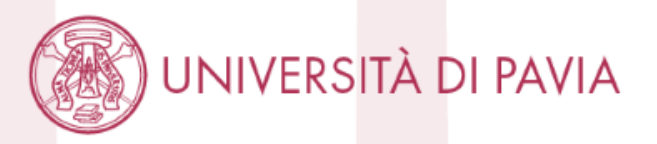

Funzione disponibile nella sezione web di ESSE3 riservata ai docenti che ricoprono la carica di **Direttore di Dipartimento**, che avranno a disposizione un'ulteriore voce di menù per l'approvazione del diario presenti nel sistema e già completati dai docenti proprietari. Strutturata in due step:

 $\triangleright$  un primo nel quale viene consentito di ricercare uno o più incarichi

 un secondo in cui è possibile visualizzare il dettaglio di un diario con l'elenco delle attività in esso rendicontate.

I filtri disponibili per la ricerca degli incarichi sono (Fig 1):

- anno accademico (obbligatorio)
- **≻** dipartimento (obbligatorio)
- $\triangleright$  docente
- $\triangleright$  stato

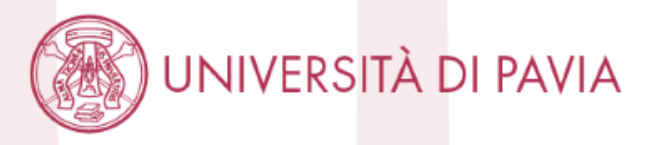

Per ogni docente vengono visualizzate le seguenti informazioni (Fig. 2):

- $\triangleright$  stato del diario (presente solo se il docente ha iniziato la compilazione)
- ore rendicontate nel registro (presenti solo se il docente ha iniziato la compilazione)
- $\triangleright$  ore rendicontate nel diario
- $\triangleright$  totale ore rendicontate dal docente

L'approvazione viene consentita solo per il diario è in stato "stampato", ovvero già completati dai docenti proprietari, e può essere apposta in maniera massiva per tutti i diari selezionati cliccando il bottone "Approva i diari selezionati".

Cliccando il nominativo del docente (Fig. 3), si accede alla pagina di dettaglio di un singolo diario: la pagina contiene informazioni riepilogative delle ore di didattica frontale inserite nel registro e l'elenco completo di tutte le attività rendicontate nel diario

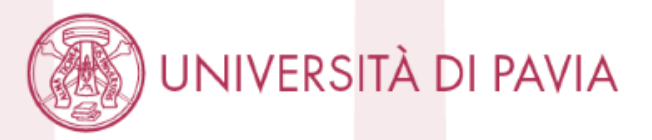

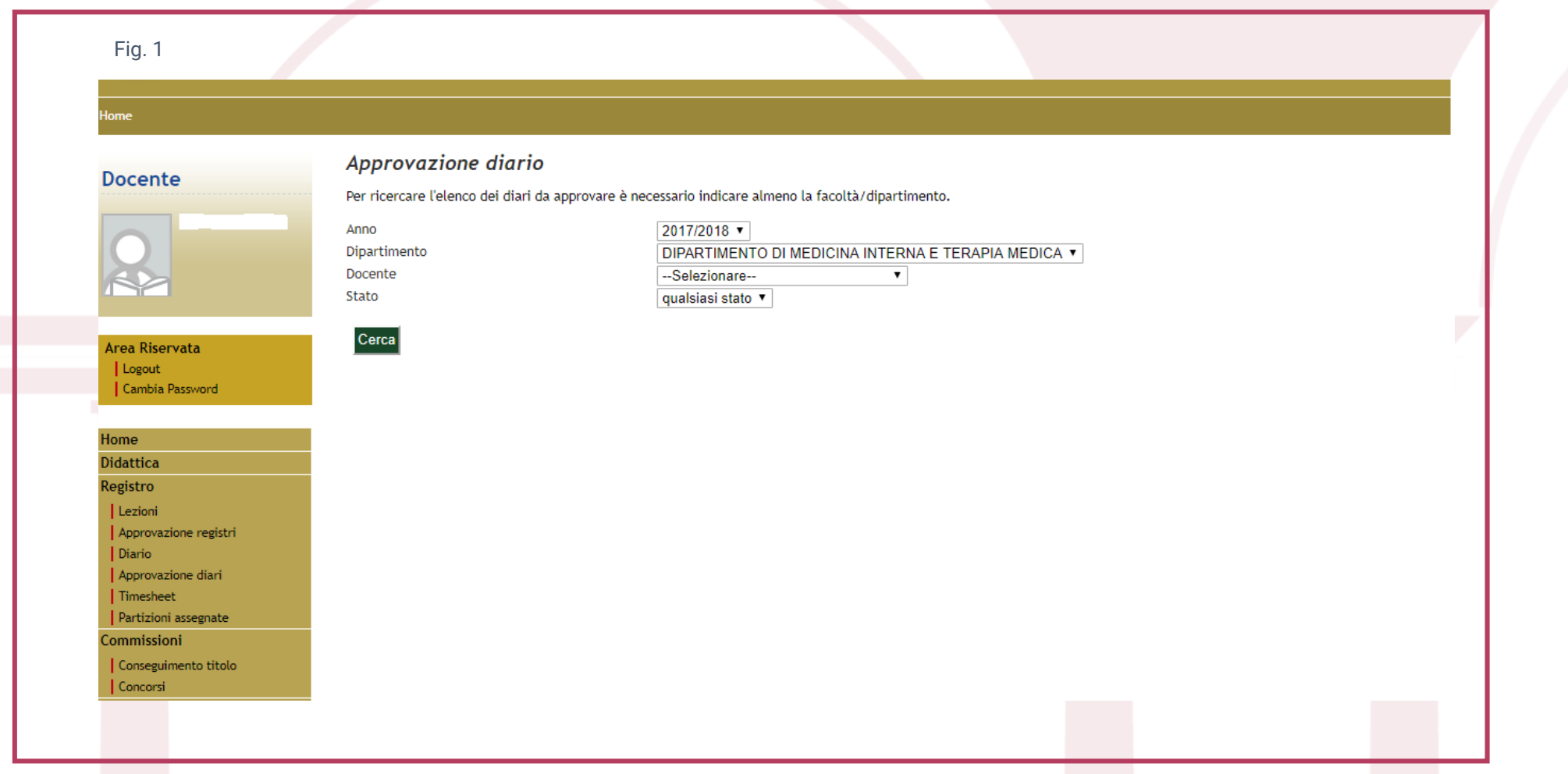

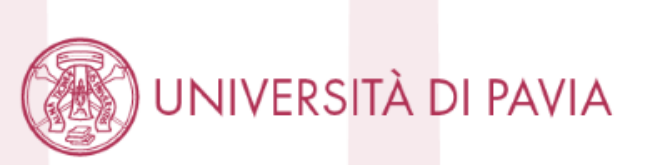

Fig. 2

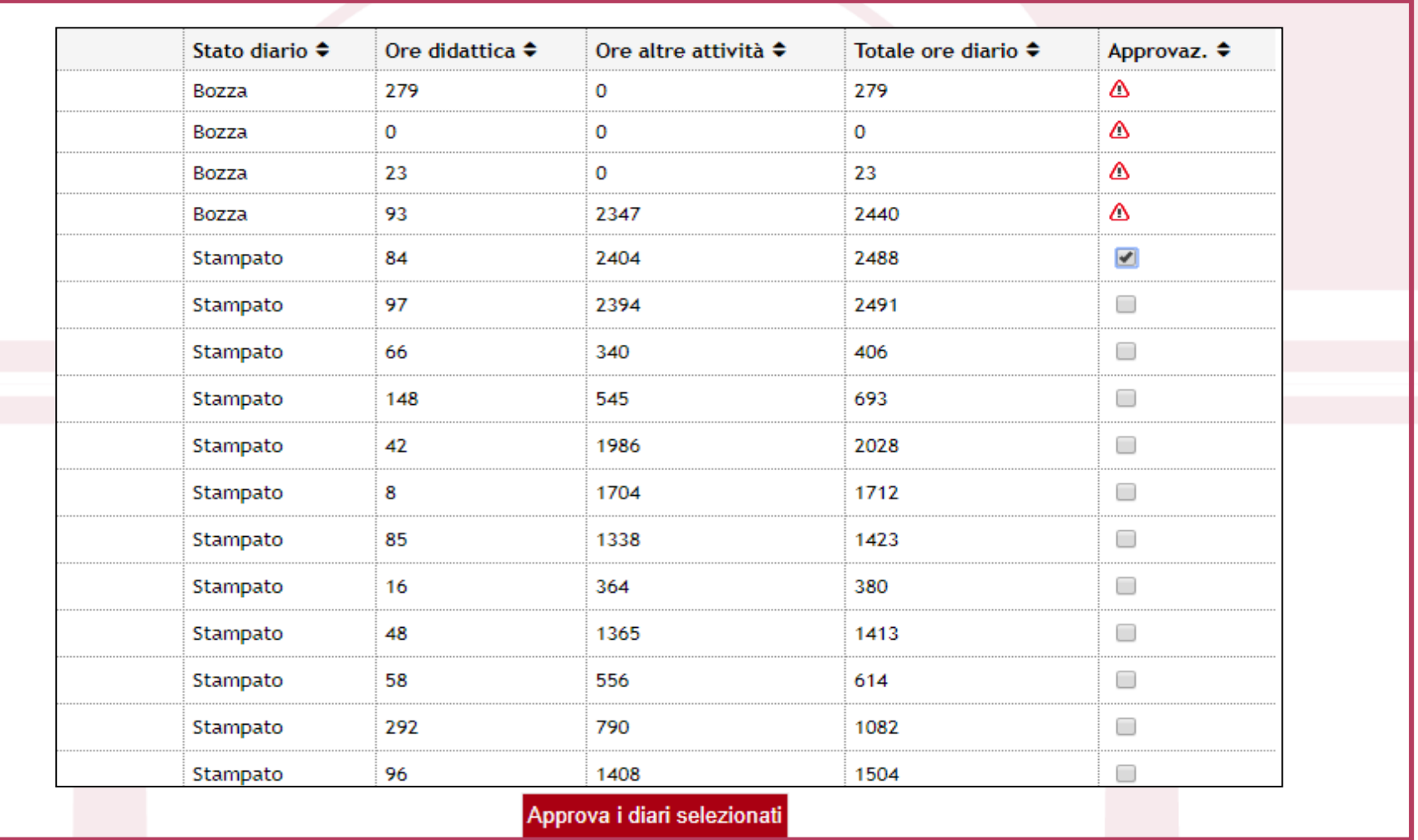

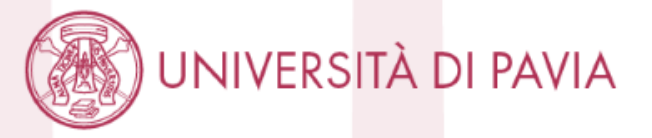

## Fig. 3

## Ore inserite

- 
- Didattica (derivate dal Registro delle Lezioni) 68<br>• Altre attività (inserite nel Diario degli Impegni) 1525

Approva diario Indietro

## Dettaglio altre attività inserite

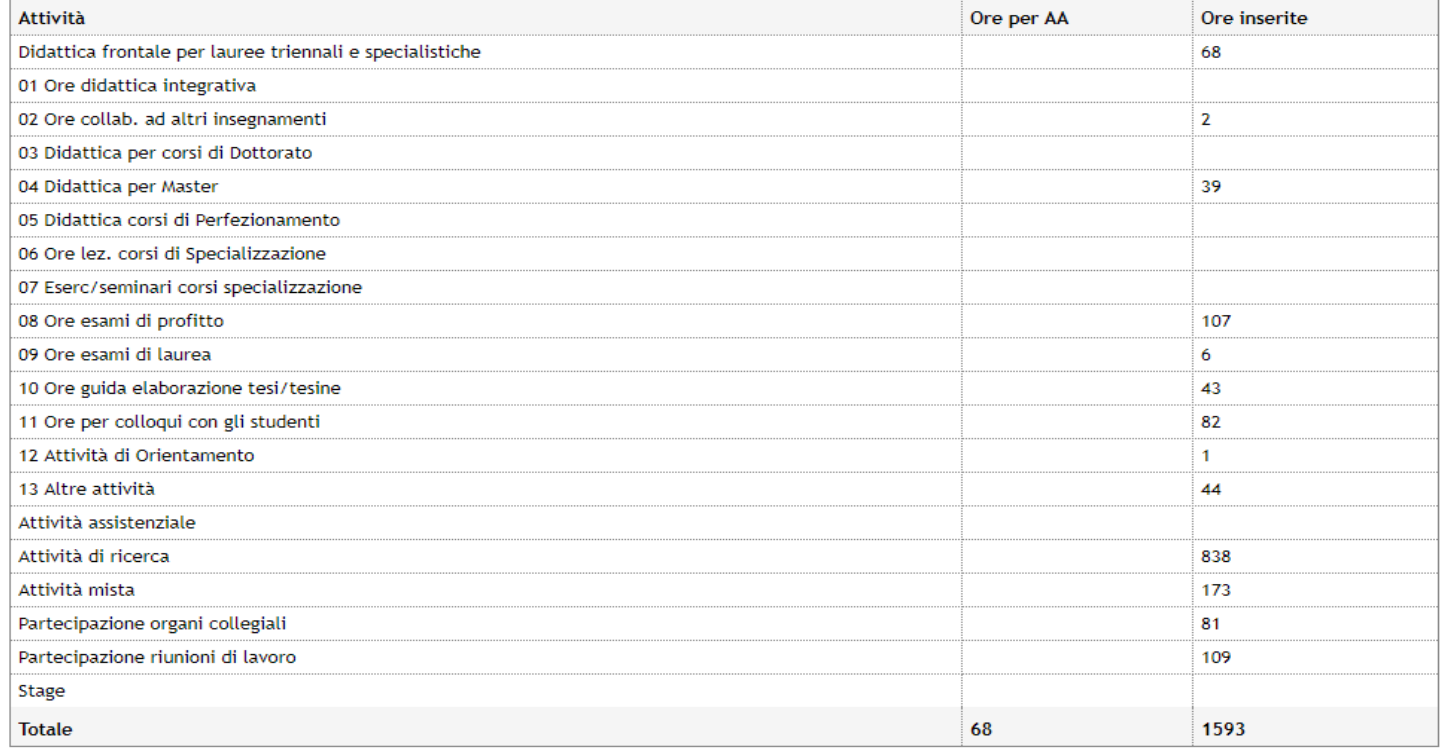

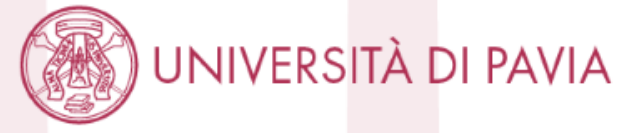